# **How to Crop, Edit and Re-size Images for Printing, Email & the Web**

Joe Vangsness

Downtown Computer Club Meeting at National-Louis University 1-28-2010

## **Digital file formats**

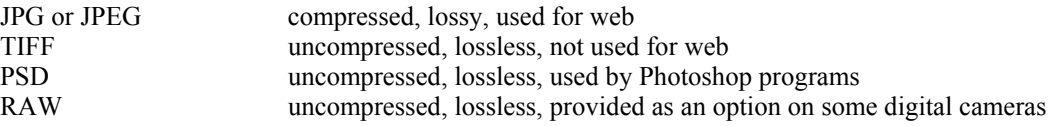

TIP: When you first load a jpg file onto your computer, save a copy as either TIFF or PSD and work on it in that format.

Typical digital workflow process:

- Acquire images
- Load onto computer
- Save as jpg and leave it alone
- Save it as a TIFF or PSD, work on the TIFF or PSD file
- Save the final result in either TIFF or JPEG or both

Lossy vs lossless formats

#### **What image size and resolutions are needed for the task at hand**

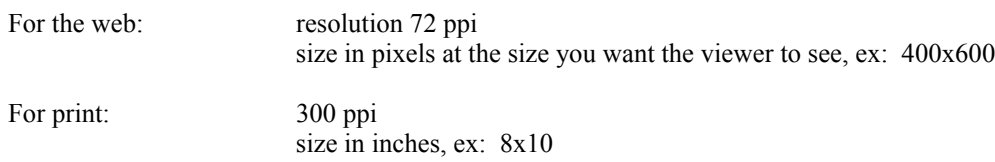

#### **How to use software to edit and resize images**

Example of a workflow process using Photoshop:

Acquire digital images from a camera, scanner, web or other source Load onto pc and save as in a folder and leave alone Open in Photoshop and change the color space to Adobe RGB 98 Save as TIFF or PSD in new folder to work on

Edit:

Crop Straighten Levels Brightness, contrast Color adjustment

Save as second version of the TIFF or PSD

Change to the size/resolution you need and save for the web or for printing

#### **How to include images in emails or attach them**

To insert an image in a message, click on INSERT, then select image or picture

To attach an image, click on ATTACH and find the image

TIP: If you want to quickly resize images for emailing, use Microsoft Image Resizer from their Power Toys add-ons Go to the Microsoft website and look for either Power Toys or Image Resizer.

## **How to store your images so you can find them later**

Use image organizer features of photo editing software

Use your own system by storing images in folders

For example: Store the first set of images in a folder called "originals". Don't change the originals; just leave them there until you need them. Store copies as TIFF in a folder called "working" and edit and save edited images here. Save final images in other folders called either "final" or whatever you like.

## **A review of software widely used for editing and managing images**

Photoshop Photoshop Elements Photoshop Starter Edition Picasa from Google GIMP, a free editor said to be similar to Photoshop

Lightroom by Adobe Extensis Portfolio Panorama Factory by Smoky City Software Image Resizer by Microsoft (free)

## **Other resources**

Chicago Computer Society SIG on Digital Imagery meets monthly in Lisle www.ccs.org/Calendar/Sigs/DigitalImagery/DigitalImagery.asp

Designing Web Graphics 4 by Lynda Weinman Photoshop Elements 8: The Missing Manual by Barbara Brundage

www.steves-digicams.com www.photo.net www.bhphotovideo.com www.nikonians.org

Joe Vangsness Vangsness Consulting Inc. 833 W. Chicago Ave. Ste 204 Chicago, IL 60642 reg@vangsness.com

Copyright © 2010 Vangsness Consulting Inc. All Rights Reserved.